## **Quickstart Installer Guide**

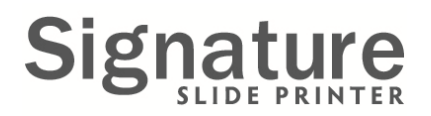

## Complete Stand‐alone Network Connected System Kit

Remove the touch screen computer, keyboard, mouse, and power supply from the box. The optional Barcode Scanner is in <sup>a</sup> separate box.

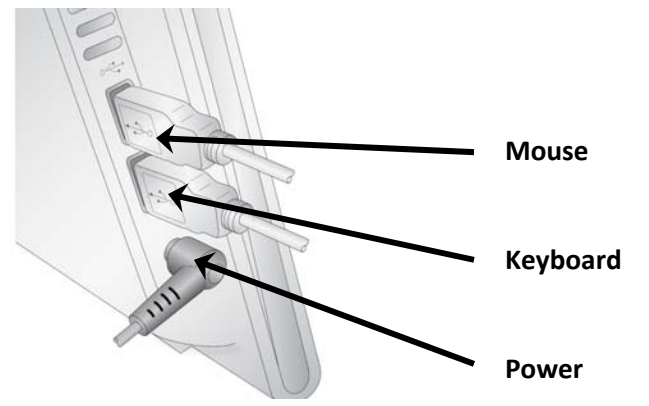

**1.** Connect the keyboard, mouse and power connector to the *left side* of the touch screen computer.

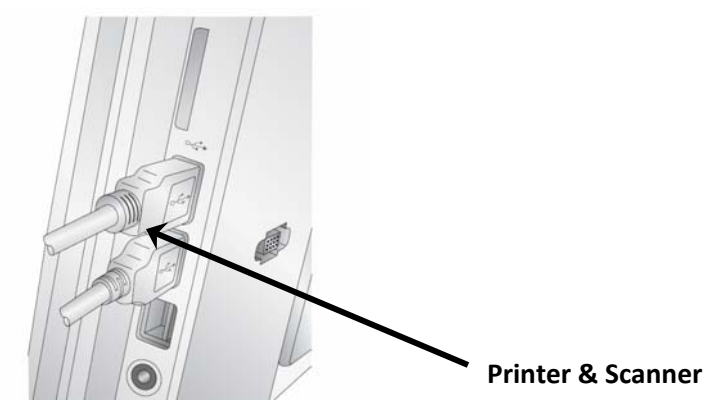

**2.** Connect the USB cable for the Slide Printer to *right side* of the touch screen computer and the back of the printer. Connect the Scanner (optional) to the right side of the computer.

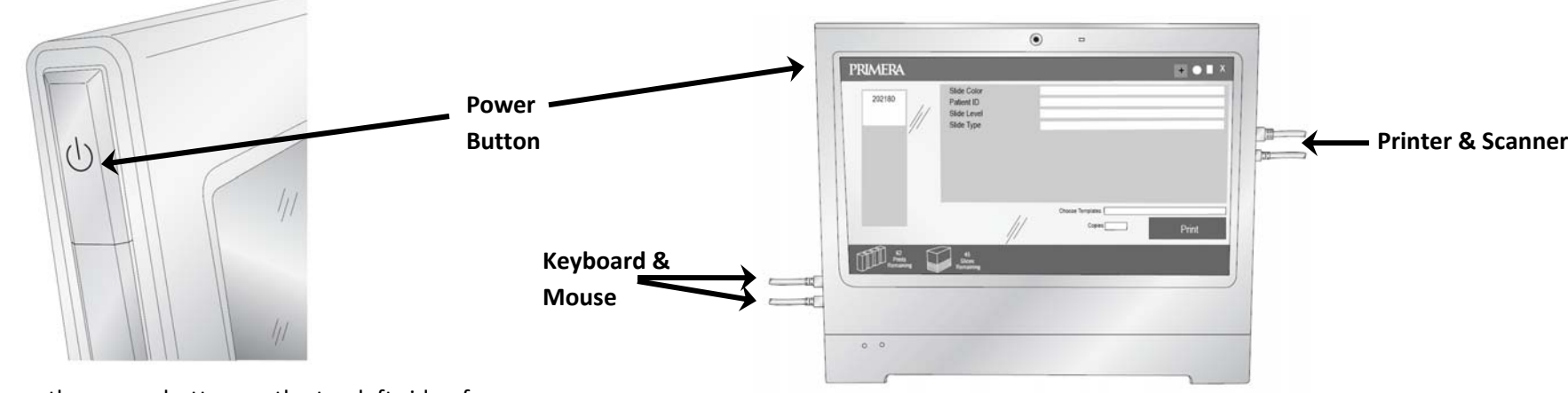

**3.** Press the power button on the top left side of the touch screen computer.

**4.** PTLab™ will automatically start. (If it does not start or if it is accidentally closed you can double click the PTLab Icon on the desktop to restart it.

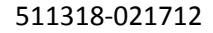